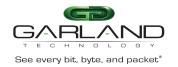

## PB100G24AC Time Stamping

In traditional data center applications, TAP devices are used to sample network traffic. As traffic increases, there is a growing requirement for extended performance monitoring.

The PB100G24AC provides a flexible packet time stamping function. The time stamp function is set up to insert a new 30 byte Layer 2 header before the original DestMAC address. The time stamp Layer 2 header is defined (right) as follows:

| Time Stamp Layer 2 Header |             |             |            |            |                  |  |  |  |  |  |  |
|---------------------------|-------------|-------------|------------|------------|------------------|--|--|--|--|--|--|
| 6<br>bytes                | 6<br>bytes  | 2<br>bytes  | 8<br>bytes | 8<br>bytes |                  |  |  |  |  |  |  |
| New<br>DMAC               | New<br>SMAC | Eth<br>Type | Reserved   | TimeStamp  | Original<br>DMAC |  |  |  |  |  |  |
|                           |             |             |            |            |                  |  |  |  |  |  |  |

The time stamping is performed before the packet enters the switching chip. This function supports the standard Time of Day format and is accurate down to nano-second resolution. Software can distinguish these packets by the new EthType that has been added into the packet. The Time Stamp EthType is defined as 0xff12.

Note: When Layer 3 routing or filtering is to be performed, the additional Time Stamp header needs to be removed. Contact Garland Technology for a Wireshark plugin that will capture and display these packets.

| io. | Time                         | Source                                                | Destination         | Protocol  | Length | Info |            |         |        |
|-----|------------------------------|-------------------------------------------------------|---------------------|-----------|--------|------|------------|---------|--------|
|     | 1 0.000000                   | 192.168.100.2                                         | 192.168.100.1       | IPV4      | 34     | IPV6 | hop-by-hop | option. | (0x00) |
|     | 2 19. 298101                 | 192.168.100.12                                        | 192.168.100.2       | IPV4      | 64     | IPV6 | hop-by-hop | option  | (0x00) |
|     |                              |                                                       |                     |           |        |      |            |         |        |
|     |                              |                                                       |                     |           |        |      |            |         |        |
|     |                              |                                                       |                     |           |        |      |            |         |        |
|     |                              |                                                       |                     |           |        |      |            |         |        |
| _   |                              |                                                       |                     |           |        |      |            |         |        |
|     |                              | 100                                                   |                     |           |        |      |            |         |        |
| Fr  | ame 2: 64 byt                | tes on wire (512 b                                    | its), 64 bytes capt | ured (512 | bits)  |      |            |         |        |
| Fr  | ame 2: 64 byt                | tes on wire (512 b                                    | its), 64 bytes capt | ured (512 | bits)  |      |            |         |        |
|     | ame 2: 64 byt                |                                                       | its), 64 bytes capt | ured (512 | bits)  |      |            |         | 100    |
|     | acket Source                 |                                                       |                     | ured (512 | bits)  |      |            |         |        |
|     | acket Source                 | Port: 1                                               | -30 16:04:06        | ured (512 | bits)  |      |            |         |        |
|     | acket Source<br>imestamp Tim | e Port: 1<br>ne of day: 2015-05<br>no second: 1073741 | -30 16:04:06        |           |        |      | (ff:ff:ff: | ff:ff:f | f)     |

## Setting up the PB100G24AC to Time Stamp packets:

- 1) Configure the new MAC addresses and the new EthType: Switch(config)# timestamp-over-ether x.x.x y.y.y 0xff12 (where x.x.x is the new DMAC, and y.y.y is the new SMAC)
- 2) Configure a time stamp group: Switch(config)#tap-group tap test ts
- 3) Configure the ingress/egress ports: Switch(config)#ingress eth-0-1 Switch(config)#egress eth-0-2 timestamp
- 4) Use the show tap-group command to verify time stamping is enabled: Switch(config)#show tap-group

TAP-group ingress flowname mark-src egress tap\_test\_ts eth-0-1 eth-0-2[TS]

5) Use Wireshark and the plugin to parse and display the new time stamped packets.